$\mathbf I$ 

 $\overline{\phantom{a}}$ 

# **Policy Map Class Configuration Mode Commands**

To configure a service policy in an AppNav or optimization policy map, use the **class** policy map configuration command. To unconfigure settings, use the **no** form of this command.

**class** *classmap-name* [**insert-before** [*existing\_class*]]

**no class** *classmap-name* [**insert-before** [*existing\_class*]]

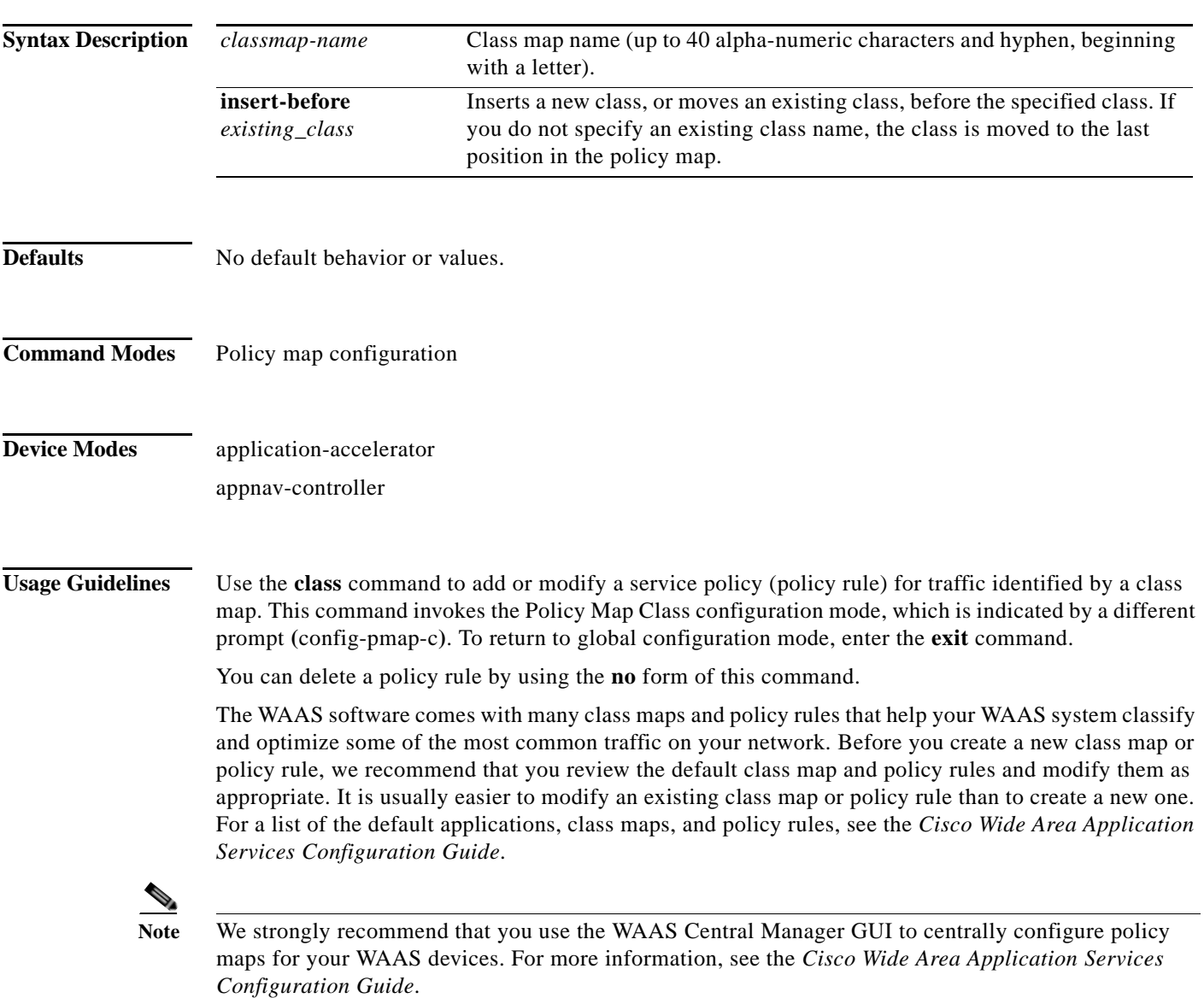

ן

**Examples** The following example shows how to configure an AppNav policy rule in a policy map: wae(config)# **policy-map type appnav mypolicy** wae(config-pmap)# **class httpx**

wae(config-pmap-c)# **distribute service-node-group wng3** wae(config-pmap-c)# **monitor-load http**

The following example shows how to configure a policy rule in an optimization policy map:

wae(config)# **policy-map waas WAAS-GLOBAL** wae(config-pmap)# **class httpx** wae(config-pmap-c)# **optimize full accelerate http application Web**

**Related Commands [\(config-pmap-c\) distribute](#page-2-0) [\(config-pmap-c\) monitor-load](#page-3-0) [\(config-pmap-c\) optimize](#page-5-0) [\(config-pmap-c\) pass-through](#page-7-0) [\(config-pmap-c\) service-policy](#page-9-0) [\(config-pmap-c\) set ip dscp](#page-10-0)**

 $\mathbf{I}$ 

 $\overline{\phantom{a}}$ 

#### <span id="page-2-0"></span>**(config-pmap-c) distribute**

To configure the WAAS node group to which to distribute traffic in an AppNav policy rule, use the **distribute** policy class map configuration command. To unconfigure the distribution policy, use the **no**  form of this command.

**distribute service-node-group** *node-group-name* [**insert-before** [*existing-node-group*]]

**no distribute service-node-group** *node-group-name* [**insert-before** [*existing-node-group*]]

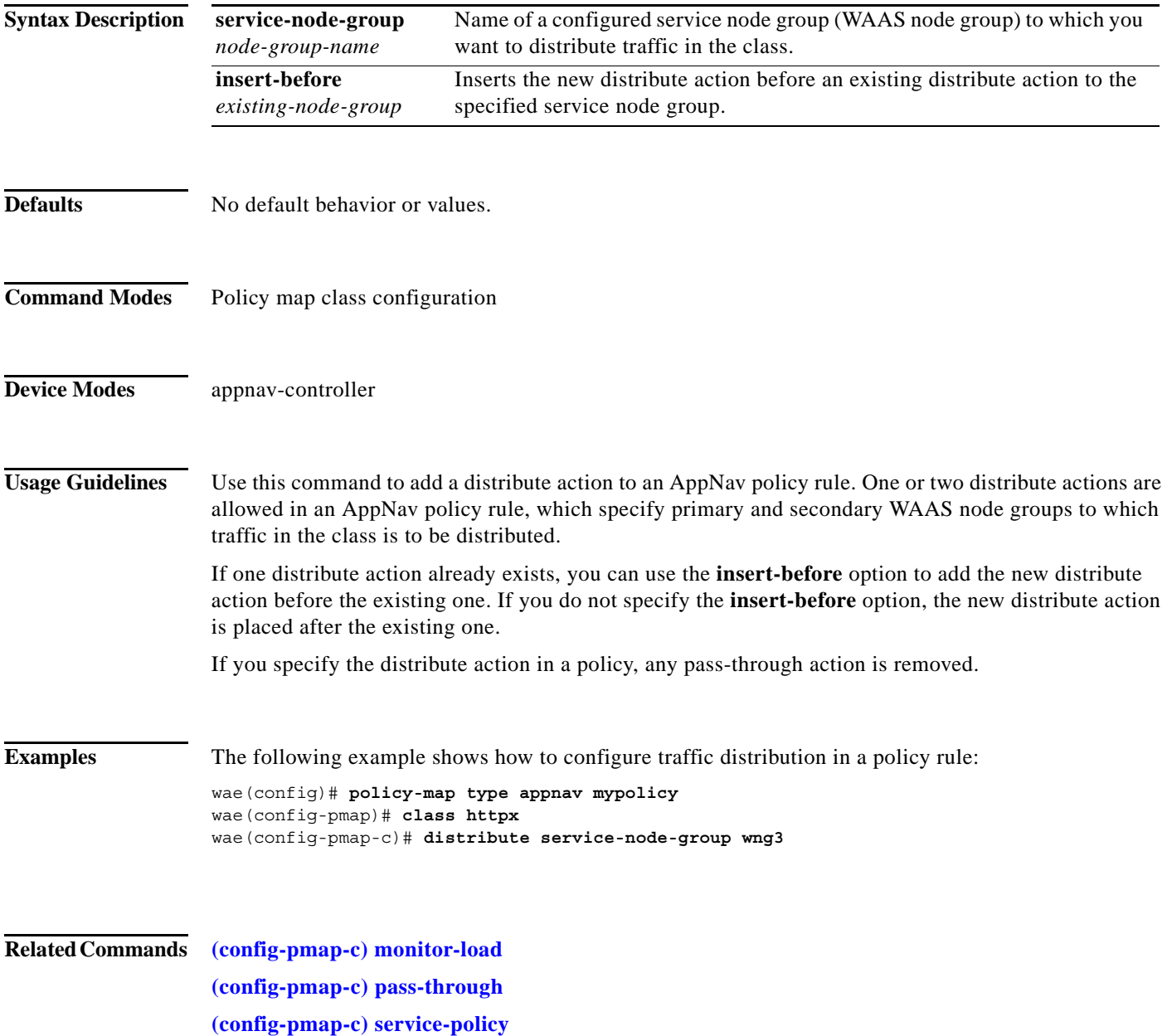

 $\mathbf I$ 

#### <span id="page-3-0"></span>**(config-pmap-c) monitor-load**

To configure the application accelerator to monitor in an AppNav policy rule, use the **monitor-load**  policy class map configuration command. To unconfigure monitoring, use the **no** form of this command.

**monitor-load** {**cifs** | **http** | **ica** | **mapi** | **MS-port-mapper** | **nfs** | **ssl** | **video**}

**no monitor-load** {**cifs** | **http** | **ica** | **mapi** | **MS-port-mapper** | **nfs** | **ssl** | **video**}

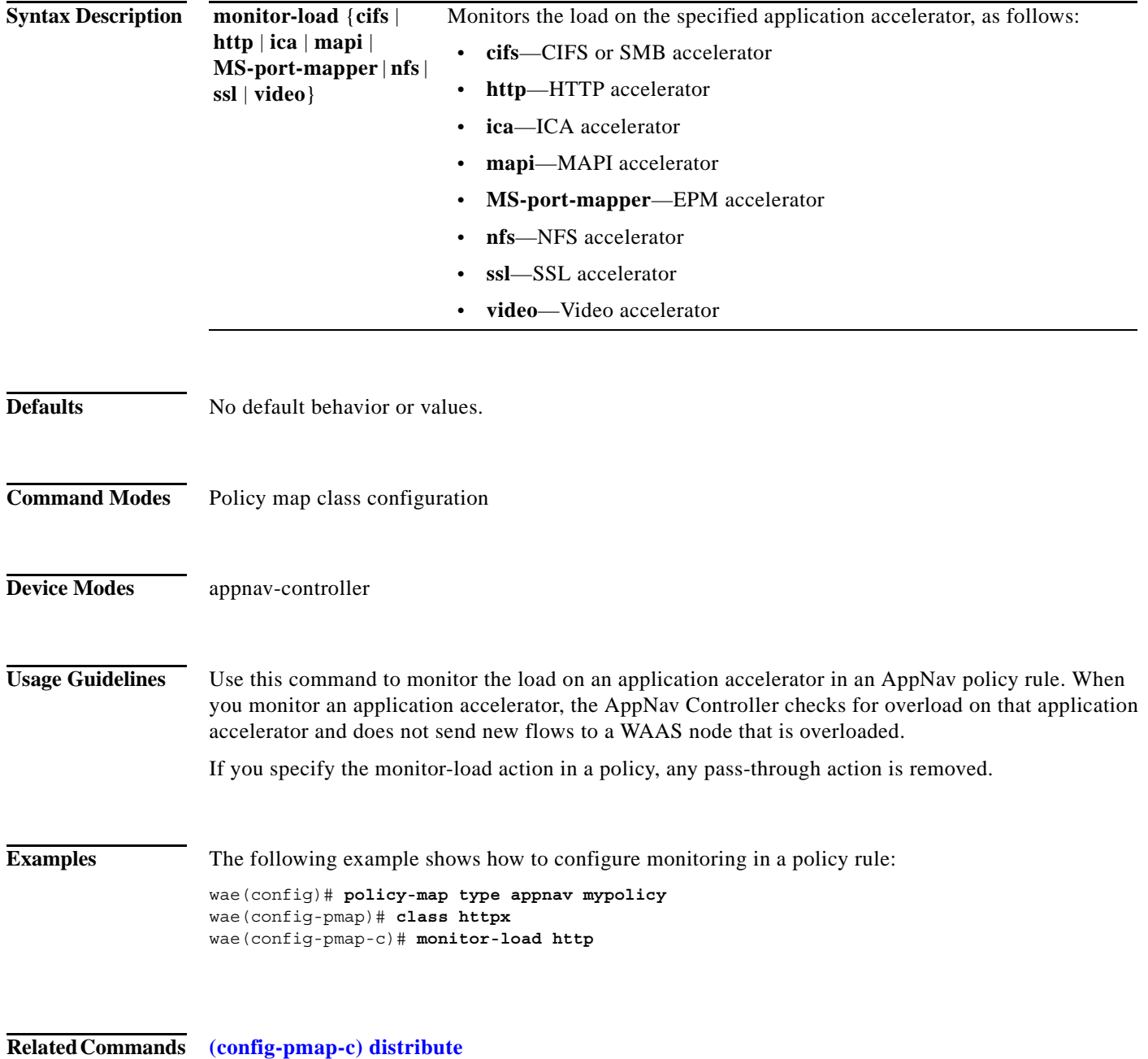

**[\(config-pmap-c\) pass-through](#page-7-0)**

 $\mathbf{I}$ 

**[\(config-pmap-c\) service-policy](#page-9-0)**

 $\mathbf I$ 

#### <span id="page-5-0"></span>**(config-pmap-c) optimize**

To configure optimization actions in a WAAS optimization policy, use the **optimize** policy class map configuration command. To unconfigure optimization actions, use the **no** form of this command.

**optimize** {**tfo-only** | {[**DRE** {**bidirectional** | **adaptive** | **unidirectional**}] [**LZ**] | **full**} [**accelerate**  {**cifs** | **http** | **ica** | **mapi** | **MS-port-mapper** | **nfs** | **ssl** | **video**}] [**application** *app-name*]

**no optimize** {**tfo-only** | {[**DRE** {**bidirectional** | **adaptive** | **unidirectional**}] [**LZ**] | **full**} [**accelerate** {**cifs** | **http** | **ica** | **mapi** | **MS-port-mapper** | **nfs** | **ssl** | **video**}] [**application**  *app-name*]

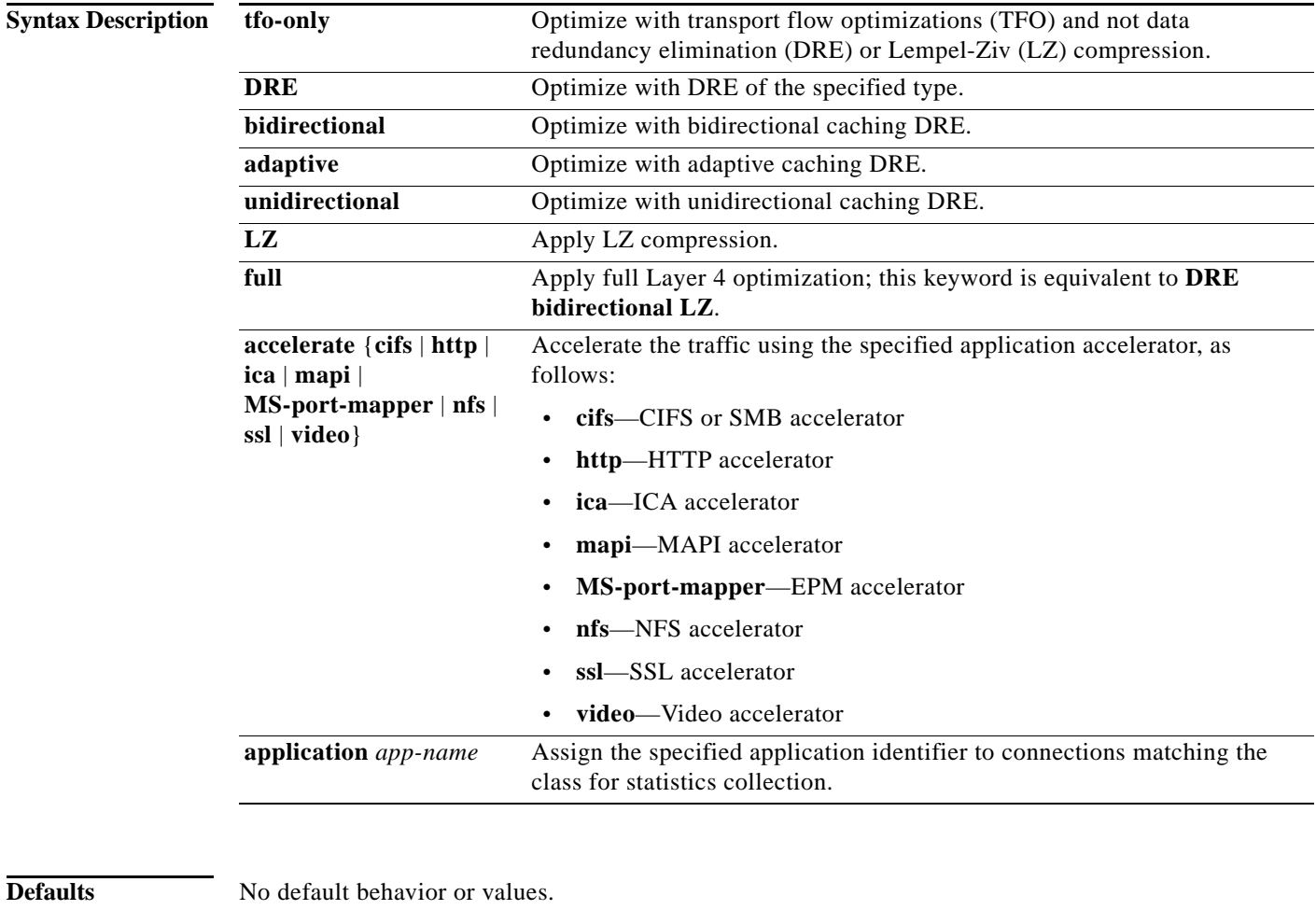

**Command Modes** Policy map class configuration

**Device Modes** application-accelerator appnav-controller

**Cisco Wide Area Application Services Command Reference**

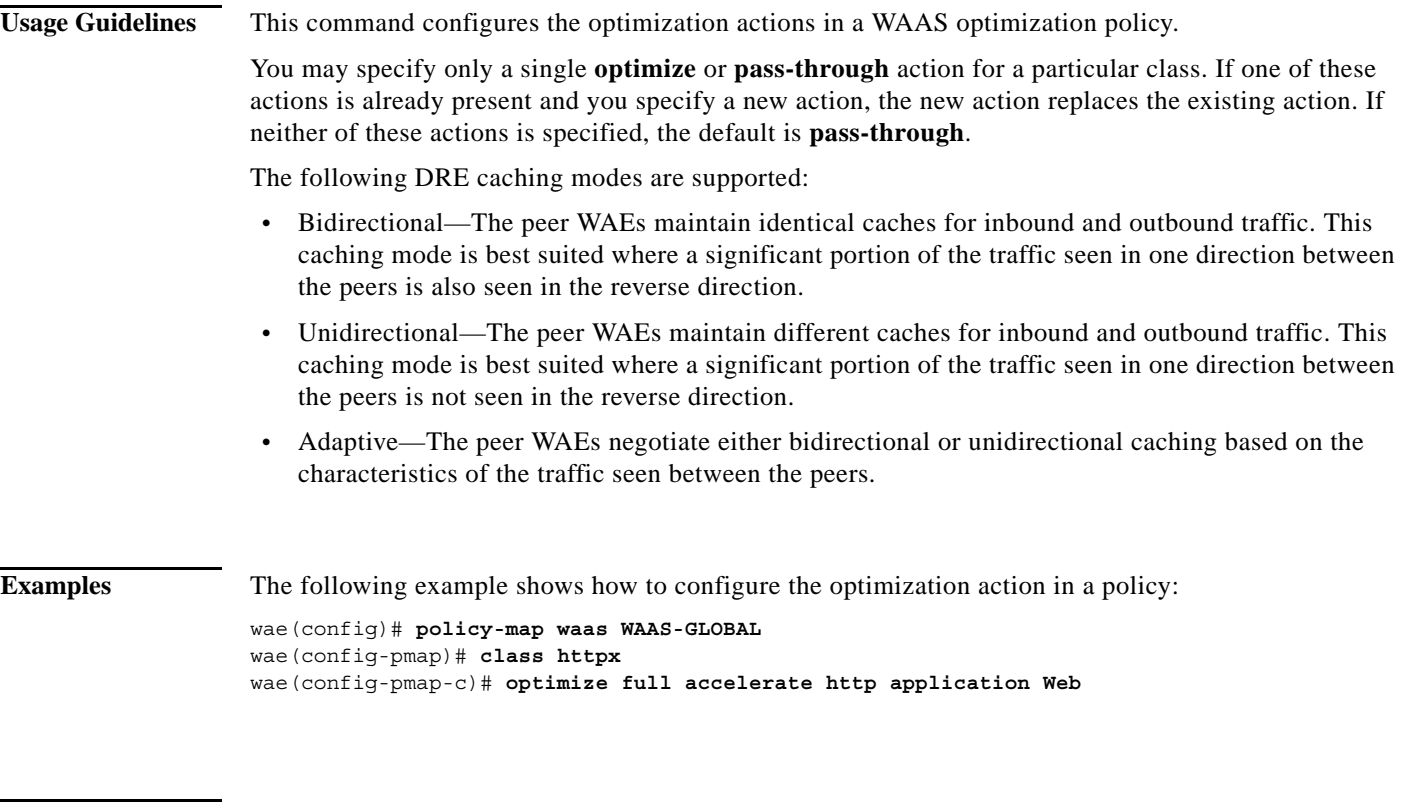

**Related Commands [\(config-pmap-c\) pass-through](#page-7-0) [\(config-pmap-c\) set ip dscp](#page-10-0)**

 $\Gamma$ 

**Cisco Wide Area Application Services Command Reference**

**The Contract of the Contract of the Contract of the Contract of the Contract of the Contract of the Contract o** 

 $\mathbf I$ 

## <span id="page-7-0"></span>**(config-pmap-c) pass-through**

To configure the pass-through action in an AppNav or optimization policy rule, use the **pass-through**  policy class map configuration command. To unconfigure the pass-through action, use the **no** form of this command.

**pass-through** [**application** *app-name*]

**no pass-through** [**application** *app-name*]

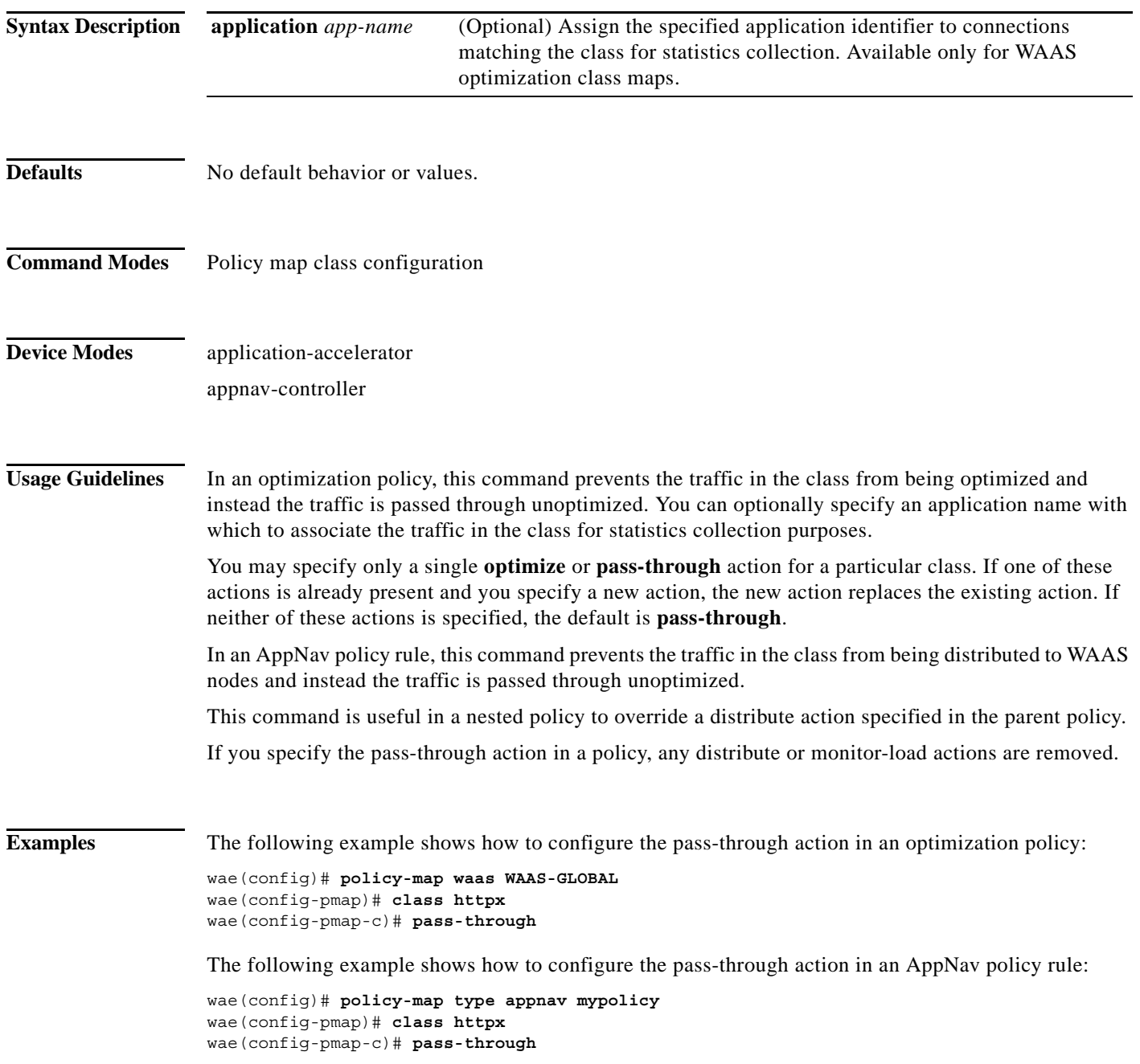

#### **Related Commands [\(config-pmap-c\) distribute](#page-2-0)**

 $\overline{\phantom{a}}$ 

**[\(config-pmap-c\) monitor-load](#page-3-0) [\(config-pmap-c\) optimize](#page-5-0) [\(config-pmap-c\) service-policy](#page-9-0) [\(config-pmap-c\) set ip dscp](#page-10-0)**

П

**The Contract of the Contract of the Contract of the Contract of the Contract of the Contract of the Contract o** 

 $\mathsf I$ 

## <span id="page-9-0"></span>**(config-pmap-c) service-policy**

To configure a nested policy map in an AppNav policy rule, use the **service-policy** policy class map configuration command. To unconfigure a nested policy map, use the **no** form of this command.

**service-policy** *policymap-name*

**no service-policy** *policymap-name*

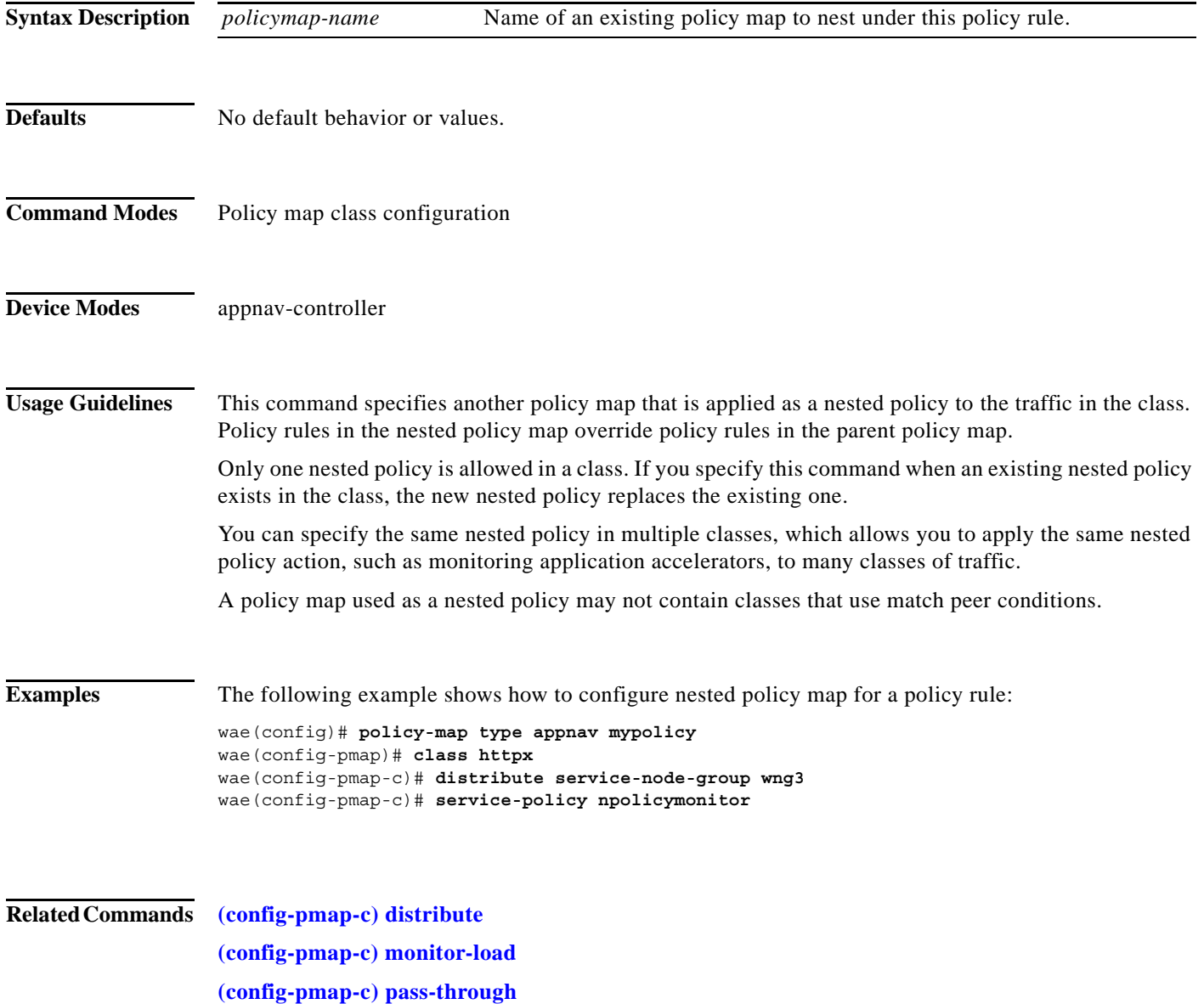

 $\mathbf{I}$ 

 $\overline{\phantom{a}}$ 

# <span id="page-10-0"></span>**(config-pmap-c) set ip dscp**

To configure the DSCP marking in a WAAS optimization policy, use the **set ip dscp** policy class map configuration command. To unconfigure DSCP marking, use the **no** form of this command.

**set ip dscp** *dscp-marking*

**no set ip dscp** *dscp-marking*

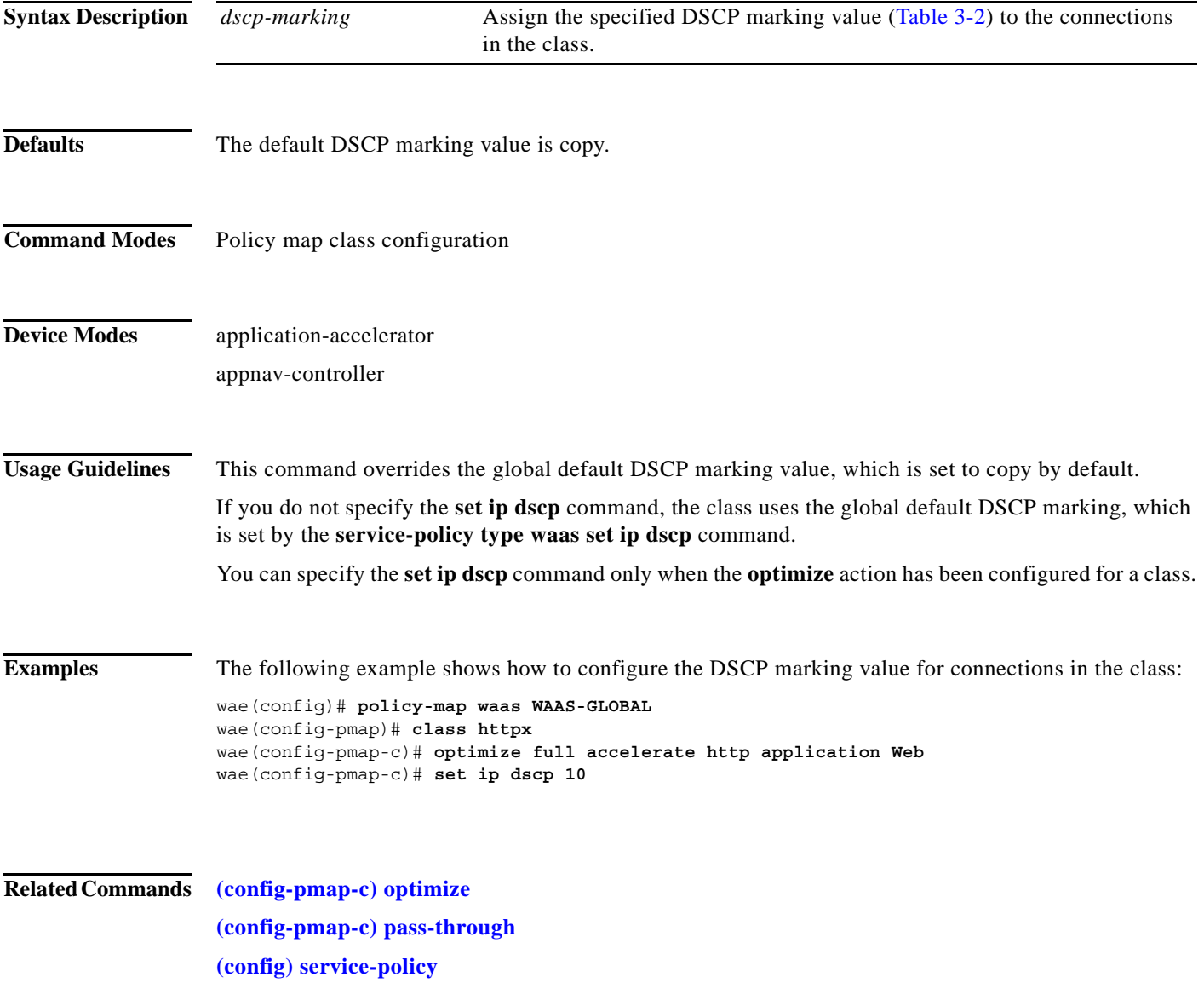

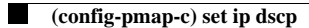

 $\mathsf I$